# Codonics Virtua<sup>res</sup> Technical Brief Selecting DICOM Viewers

## **Overview**

This document provides instructions on how to record and use multiple DICOM viewers when recording on the Codonics Virtua® Medical Disc Publisher. Virtua Version 2.3.0 software or later is required to use this feature.

## Operational Description

Virtua allows the recording of multiple DICOM viewers on disc (both general purpose viewers and specialized viewers). Multiple viewers can be selected for recording job discs or for recording Scheduled Archive discs.

To select or disable DICOM viewers to be included on a disc when recording studies:

- 1. Select the study to record and click the Record button.
- 2. Click the Edit Job Options button.
- 3. In the example below only the Clarity English Viewer is selected. To select additional viewers, different viewers or no DICOM viewers, click the Select Viewers button.

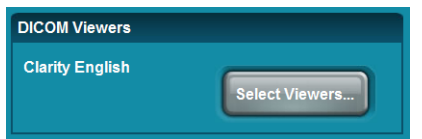

4. Viewers can be selected or de-selected on the Select Viewers screen. Select the viewers to be included on the disc. To not include a DICOM viewer on the disc, de-select all of the viewers.

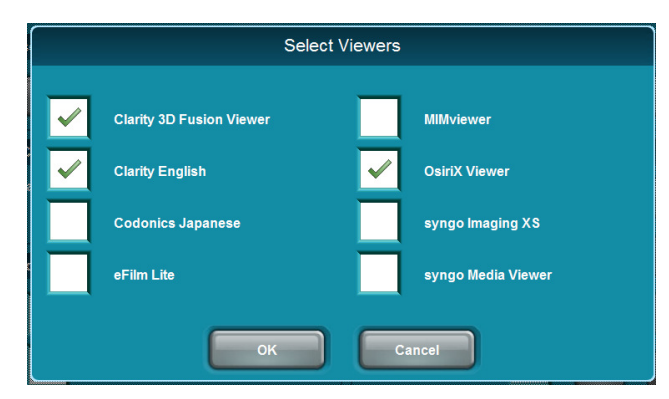

5. When all the desired viewers have been selected, click the OK button.

The selected DICOM viewers are now listed in the Edit Job Options screen.

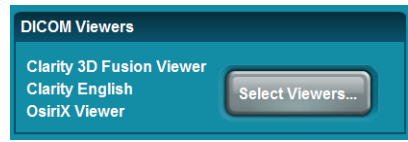

6. When you are finished selecting the other profile parameters in the Edit Job Options screen, click the OK button to continue with recording the study.

**NOTE:** Use of multiple viewers on a disc reduces the available disc storage for recording patient studies.

Multiple viewers can also be set by editing the desired Job and Scheduled Archive Profiles on the SmartDrive. Job Profiles are in the /profiles/job directory. The Scheduled Archive profile is /profiles/scheduling/archive.default.txt.

To set multiple viewers, include an entry for the includedDicomViewer parameter, defined below, for each viewer to be included on the disc.

**NOTE:** Each Job Profile that is intended to utilize multiple viewers must be modified.

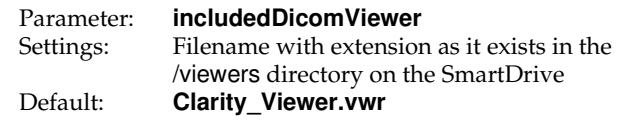

For example, to select the Clarity English Viewer, the Clarity 3D Fusion Viewer, and the Osiri $X^{\circledast}$  Viewer, you would include the following three entries in the appropriate profile.

### **includedDicomViewer = Clarity\_Viewer.vwr includedDicomViewer = Clarity\_3D\_Fusion\_Viewer.vwr includedDicomViewer = OsiriX\_Viewer.vwr**

Note the following:

◆ The Siemens *syngo*® XS Imaging Viewer and the eFilm Lite™ Viewer must not be recorded together on a disc. Virtua prevents the user from inadvertently selecting these two viewers together.

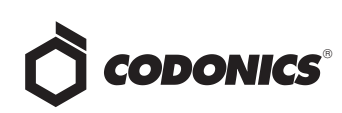

- The Siemens syngo XS Imaging Viewer and the Siemens Media Viewer must not be recorded together on a disc. Virtua prevents the user from inadvertently selecting these two viewers together.
- The OsiriX Viewer is intended for the Apple<sup>®</sup> Macintosh® platform and runs on Macintosh OS 10.5 or greater. The OsiriX Viewer cannot be used in a Windows® environment. Therefore, if the OsiriX Viewer has been recorded on the disc, it is not included in the list of viewers in the viewer LaunchPad that opens.
- The MIMviewer™ and Siemens syngo XS Imaging Viewer must be able to read each study on a disc. Each viewer reports a problem if any study on a disc is not compatible. This issue is independent of the number of viewers on a disc.

NOTE: Custom viewers can be used with other viewers. However, compatibility should be tested with desired viewers. Refer to the Codonics Virtua 3rd Party Viewer Technical Brief (Codonics Part No. 901-361-001) for instructions on use and proper packaging of custom viewers.

## **Disc Labels**

Discs created with more than one DICOM viewer will not list the viewer names on the label. Labels list the number of viewers (for example, Viewer: 2 DICOM Viewers).

## **Viewing Images**

When a disc with multiple viewers is used in Windows, the LaunchPad screen displays.

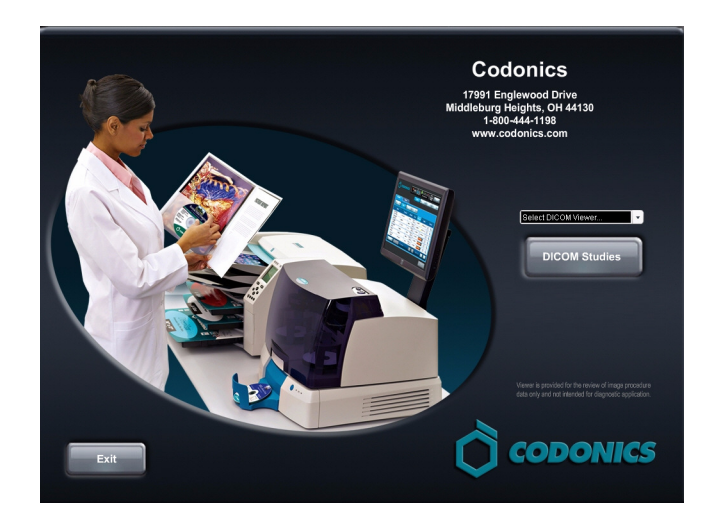

This screen includes a drop-down menu that lists the available viewers. Select the desired viewer, then click the DICOM Studies button to launch the viewer.

NOTE: If the DICOM Studies button is clicked without selecting a viewer, the first viewer in the list will be launched.

## **Technical Support**

If problems occur that are not covered by this Technical Brief, contact Codonics Technical Support between the hours of 8:30AM and 5:30PM EST (weekends and U.S. holidays excluded).

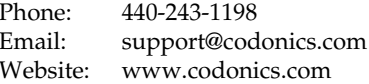

## Get it all with just one call 1-800-444-1198

All registered and unregistered trademarks are the property of their respective owners. Specifications subject to change without notice. Patents pending.

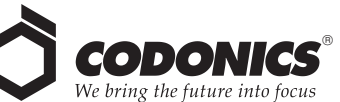

17991 Englewood Drive Middleburg Heights, OH 44130 USA  $(440)$  243-1198 (440) 243-1334 Fax Email info@codonics.com www.codonics.com

Codonics Limited KK New Shibaura Bldg. F1 1-3-11, Shibaura Minato-ku, Tokyo, 105-0023 JAPAN Phone: 81-3-5730-2297 Fax: 81-3-5730-2295